# Smart One SLC SmartOne ZB 24VDC 50W Mono SLC & CE PROHS FC 2 igbee Scandinavian Liphting Concept

Important: Read All Instructions Prior to Installation Function introduction

Function introduction

Program Key: short press to switch on/off load, press and hold down to increase/decrease light intensity

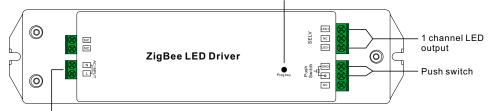

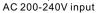

### **Product Data**

| Output      | DC Voltage                  | 24V DC                                 |
|-------------|-----------------------------|----------------------------------------|
|             | Max. Current                | Max. 2.08A                             |
|             | Rated Power                 | max. 50W                               |
| Input       | Voltage Range               | 200-240V AC                            |
|             | Frequency                   | 50/60Hz                                |
|             | Power Factor (Typ.)         | >0.9                                   |
|             | Efficiency (Typ.)           | 88% @ 230VAC                           |
|             | Input Current               | 0.27A @ 230VAC                         |
|             | Inrush Current (Typ.)       | COLD START Max. 2A @ 230VAC            |
| Protection  | Over Current                | Yes, auto recovery after fault removed |
|             | Over Temperature            | Yes, auto recovery after fault removed |
| Environment | Working Temp.               | -20°C ~ +45°C                          |
|             | Max. Case Temp.             | 85℃ (Ta="45℃")                         |
|             | Working Humidity            | 10% ~ 95% RH non-condensing            |
|             | Storage Temp. &<br>Humidity | -40°C ~ +80°C, 10% ~ 95% RH            |

| Safety&EMC | Safety Standards  | ENEC EN61347-1, EN61347-2-13 approved                                     |
|------------|-------------------|---------------------------------------------------------------------------|
|            | Withstand Voltage | I/P-O/P: 3.75KVAC                                                         |
|            | EMC Emission      | EN55015, EN61000-3-2, EN61000-3-3                                         |
|            | EMC Immunity      | EN61547, EN61000-4-2,3,4,5,6,8,11, surge immunity Line-Line 1KV           |
| Others     | MTBF              | 193600H, MIL-HDBK-217F @ 230VAC at full load and 25°C ambient temperature |
|            | Dimension         | 210*50*32mm (L*W*H)                                                       |

Dimmable LED driver based on ZigBee 3.0 protocol

• Max. output power 50W total

S32053

- 1 channel 24V DC constant voltage output
- Class  ${\rm I\!I}$  power supply, full isolated plastic case
- High power factor and efficiency
- Deep and smooth dimming to 0.1%, flicker free, no noise
- Suitable for indoor LED lighting applications
- Enables to control ON/OFF, light intensity connected LED lights
- · ZigBee end device that supports Touchlink commissioning
- Can directly pair to a compatible ZigBee remote via Touchlink
- Supports find and bind mode to bind a ZigBee remote
- Supports zigbee green power and can bind max. 20 zigbee green power remotes
- Compatible with universal ZigBee gateway products
- Compatible with universal dim ZigBee remotes
- Can be controlled by universal push switches
- Waterproof grade: IP20
- 5 years warranty

### Safety & Warnings

- DO NOT install with power applied to device.
- DO NOT expose the device to moisture.

### Wiring Diagram

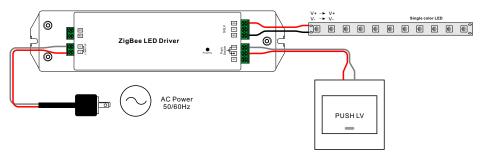

### Operation

1.Do wiring according to connection diagram correctly.

2. This ZigBee device is a wireless receiver that communicates with a variety of ZigBee compatible systems. This receiver receives and is controlled by wireless radio signals from the compatible ZigBee system.

### 3. Zigbee Network Pairing through Coordinator or Hub (Added to a Zigbee Network)

Step 1: Remove the device from previous zigbee network if it has already been added to, otherwise pairing will fail. Please refer to the part "Factory Reset Manually".

Step 2: From your ZigBee Controller or hub interface, choose to add lighting device and enter Pairing mode as instructed by the controller.

Step 3: Re-power on the device to set it into network pairing mode (connected light flashes twice slowly), 15 seconds timeout, repeat the operation.

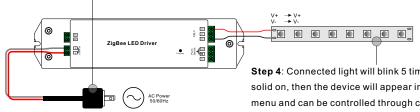

## Step 4: Connected light will blink 5 times and then stay solid on, then the device will appear in your controller's menu and can be controlled through controller or hub interface.

#### 4. TouchLink to a Zigbee Remote

Step 1: Method 1: Short press "Prog" button (or re-power on the device) 4 times to start Touchlink commissioning immediately, 180S timeout, repeat the operation.

Method 2: Re-power on the device, Touchlink commissioning will start after 15S if it's not added to a zigbee network, 165S timeout. Or start immediately if it's already added to a network, 180S timeout. Once timeout, repeat the operation.

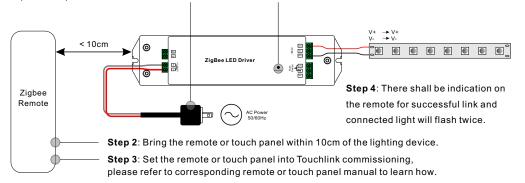

Note: 1) Directly TouchLink (both not added to a ZigBee network), each device can link with 1 remote. 2) TouchLink after both added to a ZigBee network, each device can link with max. 30 remotes. 3) For Hue Bridge & Amazon Echo Plus, add remote and device to network first then TouchLink. 4) After TouchLink, the device can be controlled by the linked remotes.

#### 5. Removed from a Zigbee Network through Coordinator or Hub Interface

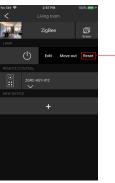

From your ZigBee controller or hub interface, choose to delete or reset the lighting device as instructed. The connected light blinks 3 times to indicate successful reset.

#### 6. Factory Reset Manually

Step 1: Short press "Prog." key for 5 times continuously or re-power on the device for 5 times continuously if the "Prog." key is not accessible.

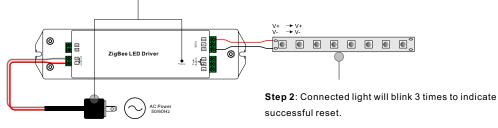

Note: 1) If the device is already at factory default setting, there is no indication when factory reset again . 2) All configuration parameters will be reset after the device is reset or removed from the network.

#### 7. Factory Reset through a Zigbee Remote (Touch Reset)

Note: Make sure the device already added to a network, the remote added to the same one or not added to any network.

Step 1: Re-power on the device to start TouchLink Commissioning, 180 seconds timeout, repeat the operation.

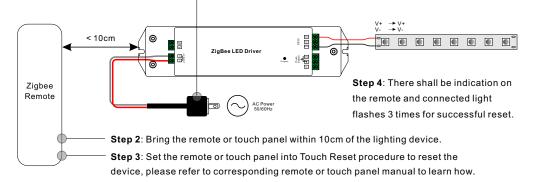

### 8. Find and Bind Mode

**Step 1**: Short press "Prog." button 3 times (Or re-power on the device (initiator node) 3 times) to start Find and Bind mode (connected light flashes slowly) to find and bind target node, 180 seconds timeout, repeat the operation.

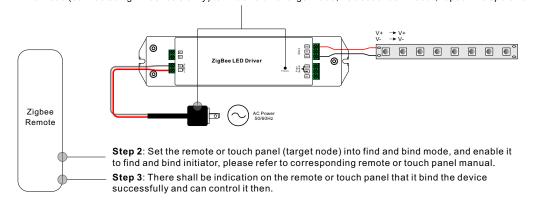

### 9. Learning to a Zigbee Green Power Remote

**Step 1**: Short press "Prog." button 4 times (Or re-power on the device 4 times) to start Learning mode (connected light flashes twice), 180 seconds timeout, repeat the operation.

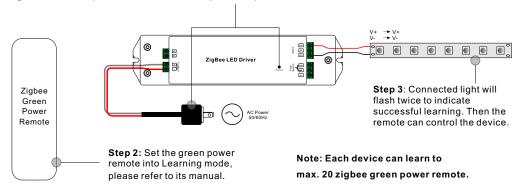

#### 10. Delete Learning to a Zigbee Green Power Remote

**Step 1**: Short press "Prog." button 3 times (Or re-power on the device 3 times) to start delete Learning mode (connected light flashes slowly), 180 seconds timeout, repeat the operation.

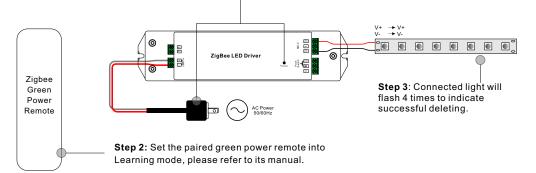

# 11. Setup a Zigbee Network & Add Other Devices to the Network (No Coordinator Required)

Step 1: Short press "Prog." button 4 times (Or re-power on the device 4 times) to enable the device to setup a zigbee network (connected light flashes twice) to discover and add other devices, 180 seconds timeout, repeat the operation.

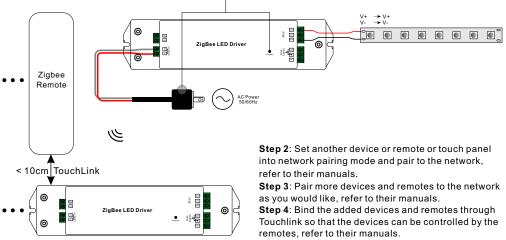

#### Note: 1) Each added device can link and be controlled by max. 30 added remotes.

2) Each added remote can link and control max. 30 added devices.

#### 12. ZigBee Clusters the device supports are as follows:

#### Input Clusters

• 0x0000: Basic • 0x0003: Identify • 0x0004: Groups • 0x0005: Scenes • 0x0006: On/off • 0x0008: Level Control • 0x0b05: Diagnostics Output Clusters

• 0x0019: OTA

### 13. OTA

The device supports firmware updating through OTA, and will acquire new firmware from zigbee controller or hub every 10 minutes automatically.

#### **Product Dimension**

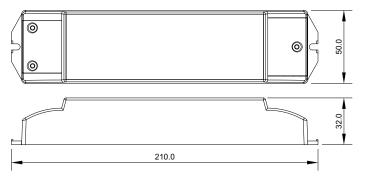